# **Procédure Suppression de Compte**

**MAD** 

Pour modifier les informations et le mot de passe, il faut se rendre sur le site internet [www.madparis.fr,](http://www.madparis.fr/) cliquer sur **« BILLETTERIE »** puis **« ACCÉDER À MON ESPACE** ».

**COM** 

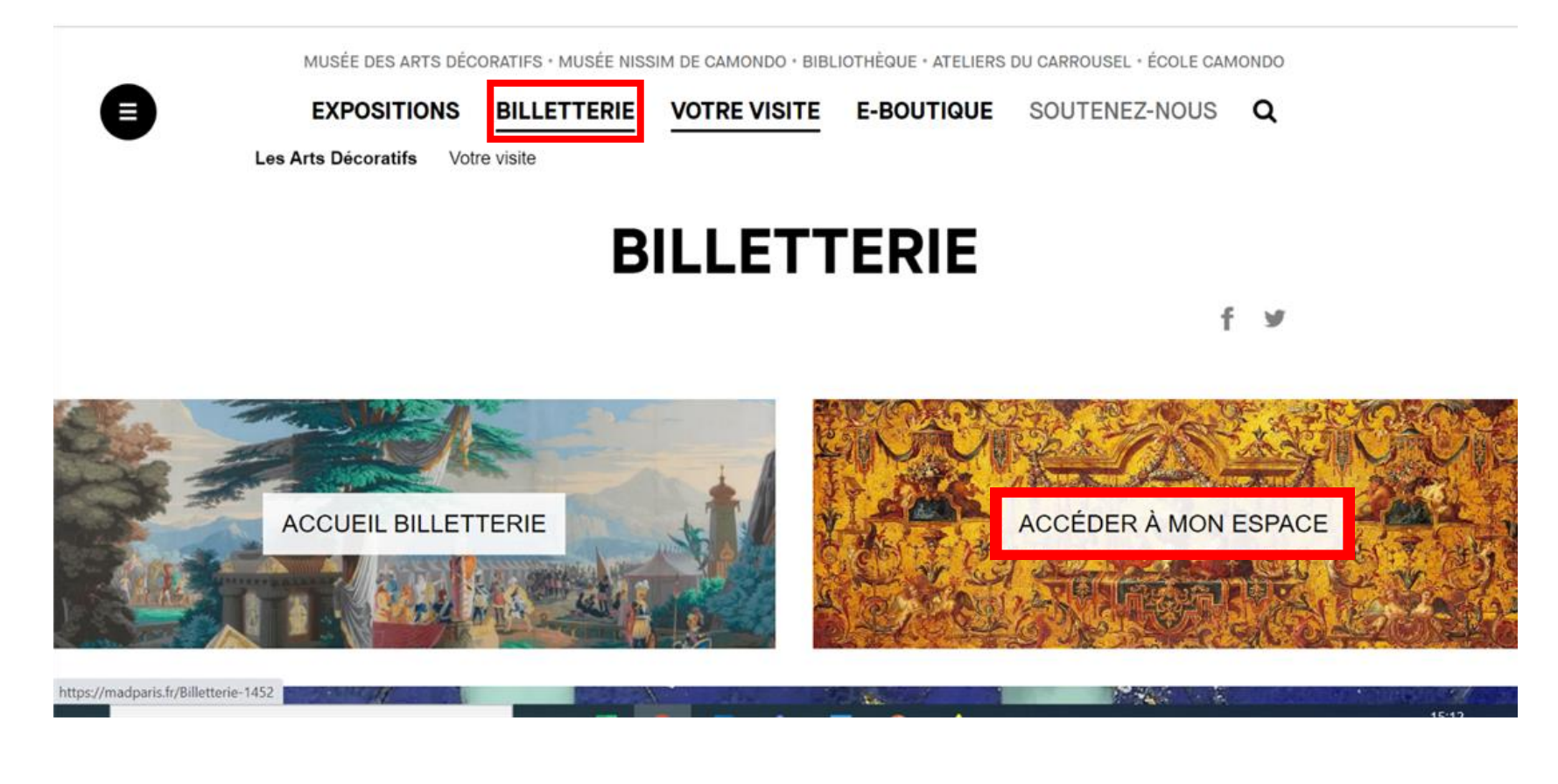

MUSÉE DES ARTS DÉCORATIFS · MUSÉE NISSIM DE CAMONDO · BIBLIOTHÈQUE · ATELIERS DU CARROUSEL · ÉCOLE CAMONDO

**MAD** 

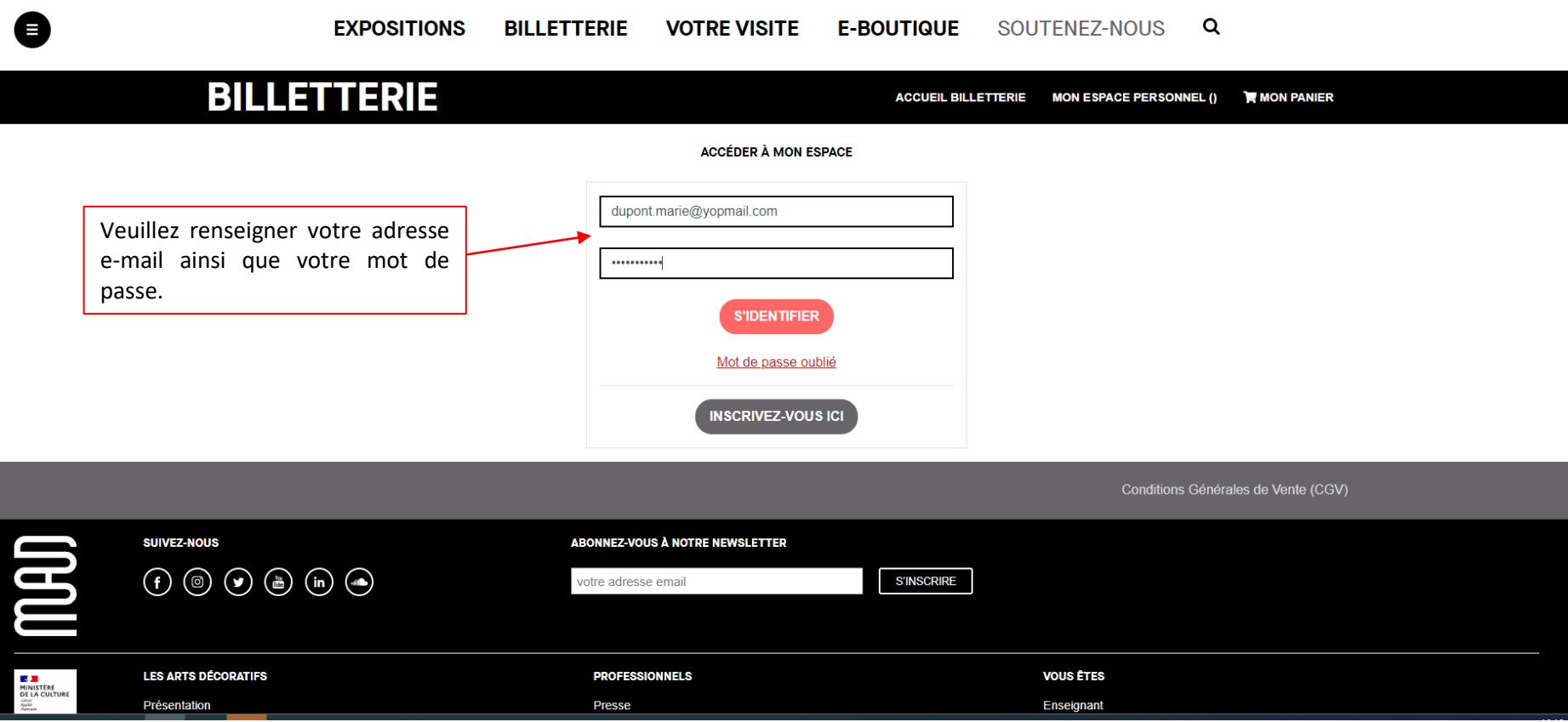

**MAD** 

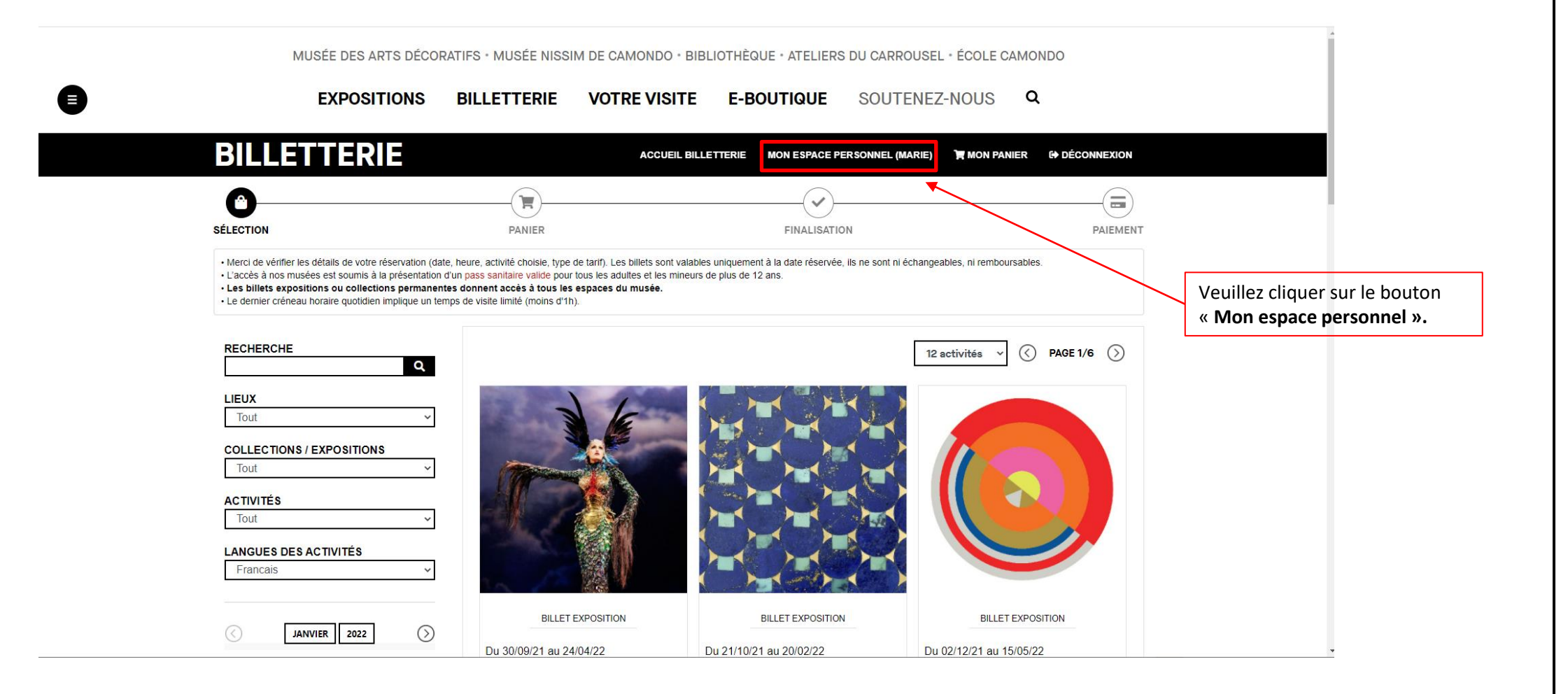

**THE** 

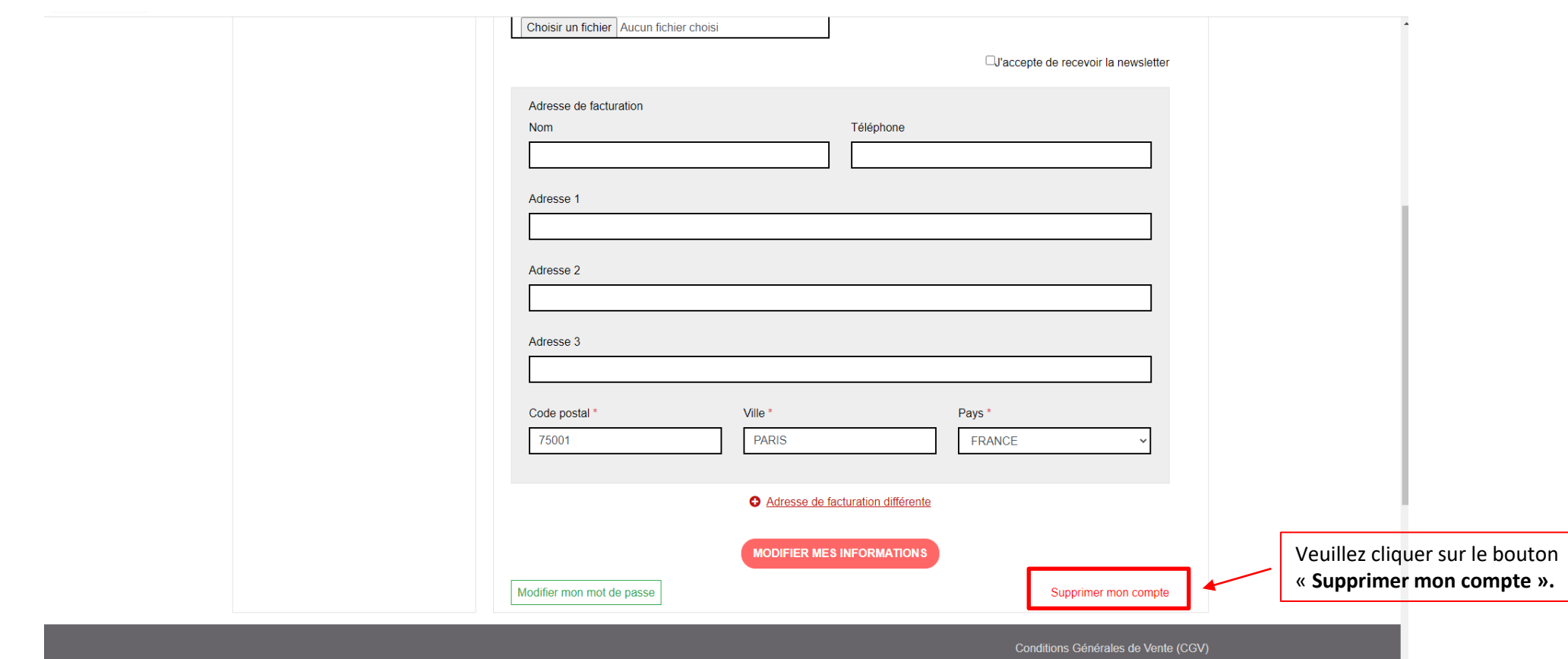

**CONT** 

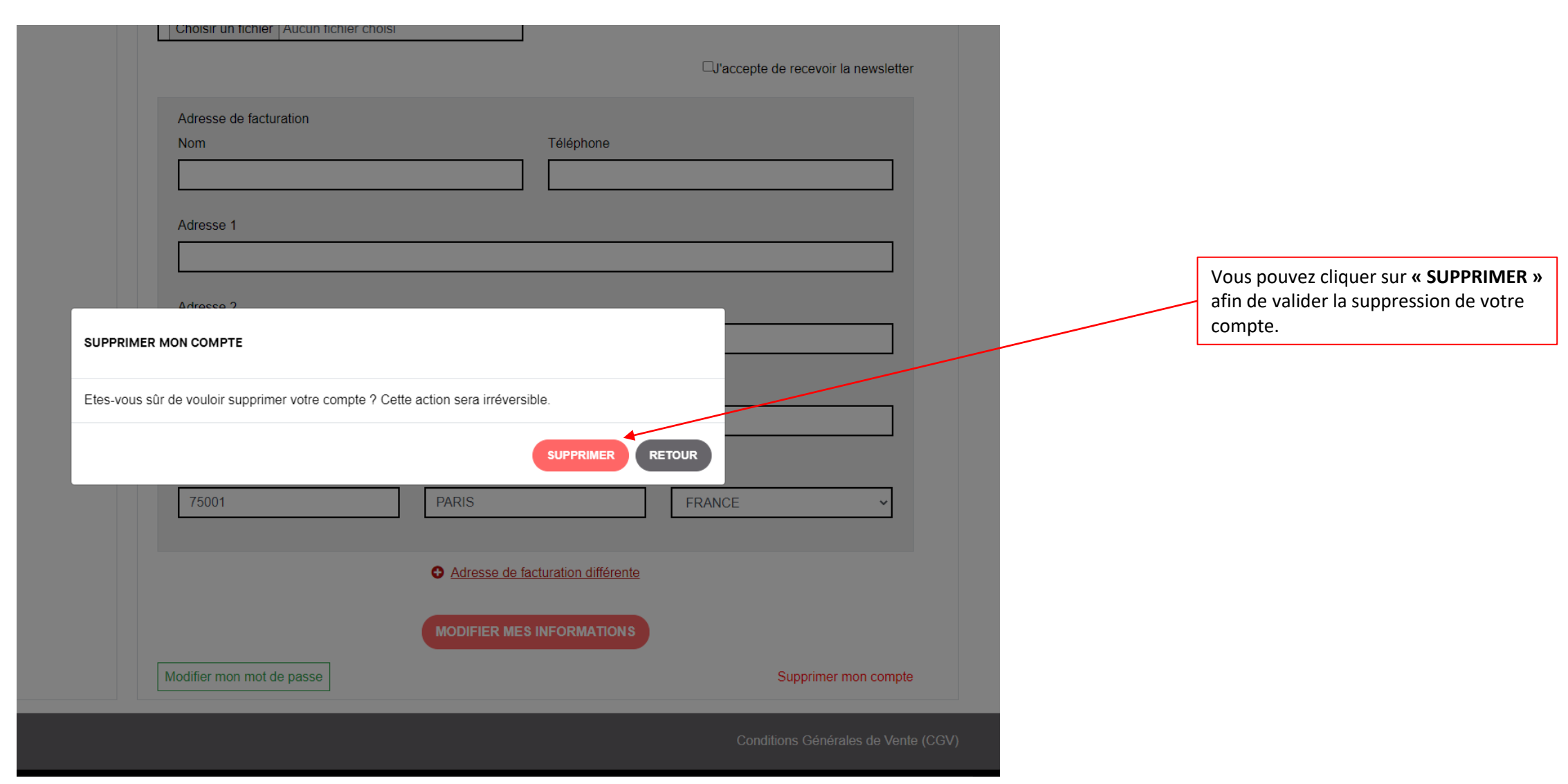

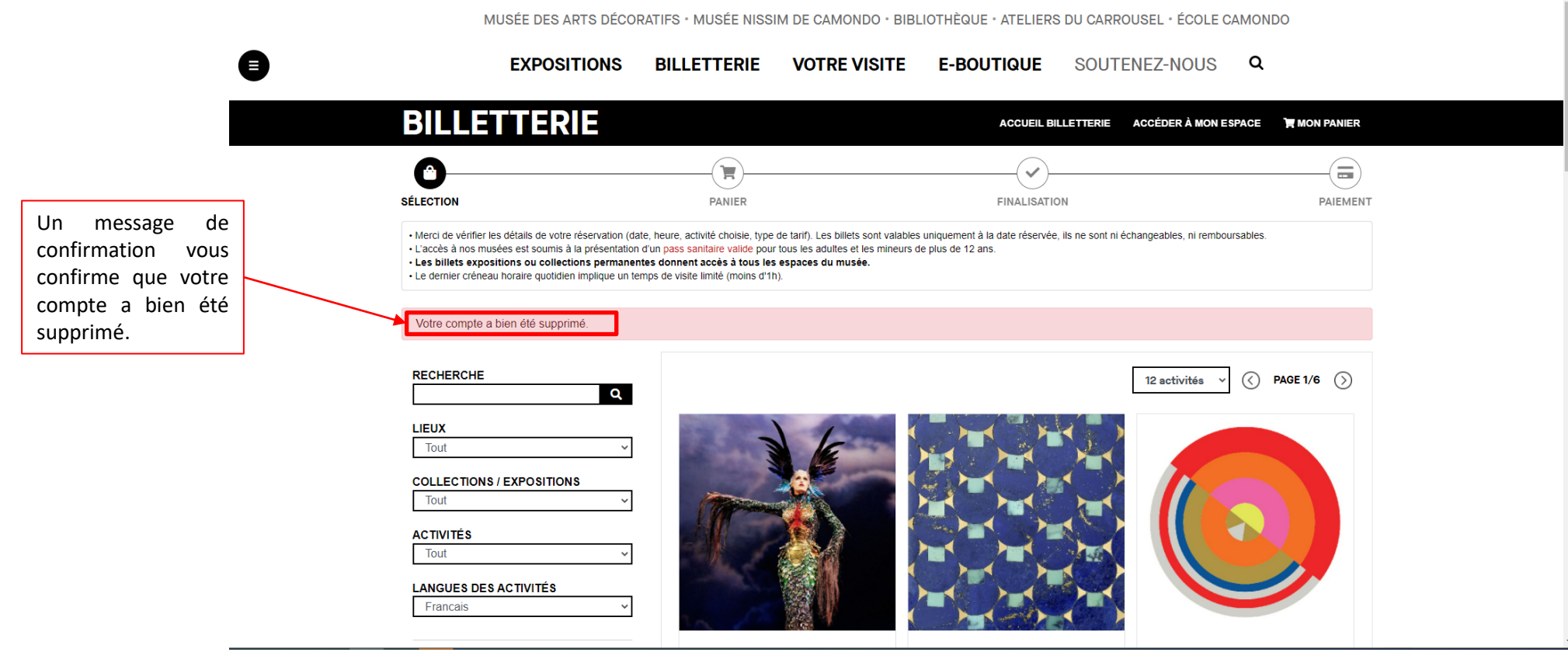

**THE**